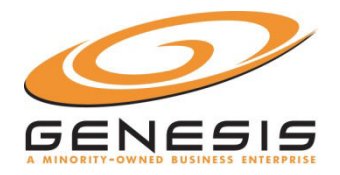

.

# **Welcome to Genesis Conferencing!**

We are pleased to offer Genesis Anytime Conferencing services**.** 

Genesis Anytime Conferencing is a toll-free dial-in service that is available for use **twenty-four hours a day, seven days a week**. Your account is now active and ready for your immediate use. Please refer to this personalized User Guide for your access number and descriptions of the In-Call menu Options and the Live Conference Viewer.

If you have any questions or need assistance at any time, please contact our Help Desk **Domestic:** at **877-297- 2901 and** International: +1.339.970.0016.

# **CALL LEADER INSTRUCTIONS**

- 1. Dial your Access Number: **TF 866-949-6798** Toll Number: **404-537-3623** International **TF 00-800-2323-6600**
- 2. Enter your Conference ID: **XXXX,** then press **#**
- 3. Press \* to sign in as the call leader.
- 4. Enter your Subscriber PIN: **XXXX,** then press **#**
- 5. You will hear silence until another person joins the call.

### **PARTICIPANT INSTRUCTIONS**

- 1. Dial the Access Number provided by the Call Leader: **TF 866-949-6798**
- 2. Enter the Conference ID: **XXXX,** then press **#**
- 3. If the call leader has not started the call yet, you will hear hold music.
	- **\*\* Participants will NOT be asked for the Subscriber PIN.**

### **LISTEN TO PREVIOUSLY RECORDED CALL**

- 1. Dial the Playback Access Number: **TF 877-800-7484**
- 2. Enter your Conference ID: **XXXX,** then press **#**
- 3. Enter the Recording Number (chosen by Call Leader when Conference was recorded) followed by **#**

## **TELEPHONE IN-CALL MENU COMMANDS**

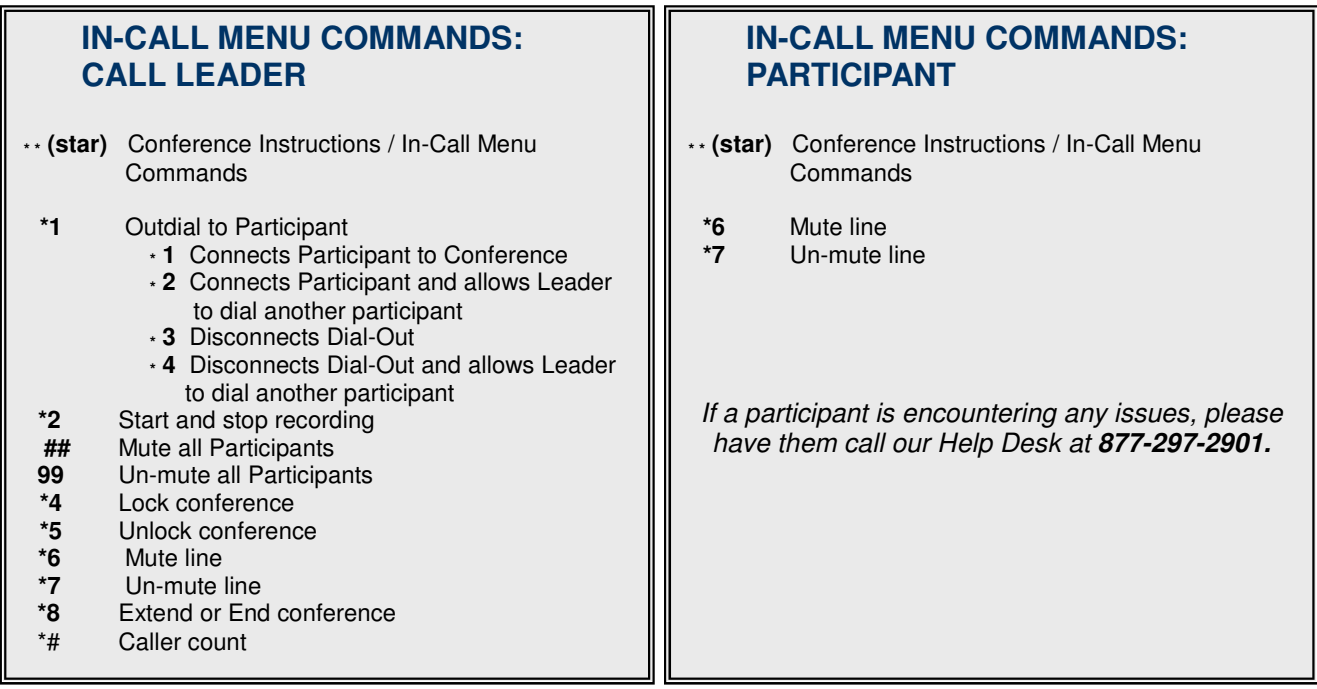

# **LIVE CONFERENCE VIEWER ACCESS**

The Conference Leader can control the conference via the web:

Go to **http://www.genesisnetworks.com/live-view.html**

1. Enter your assigned Username and Password:

Username: **xxxx** 

Password: **xxxx**

From this screen, the Call Leader can Mute and Unmute participants, disconnect participants, lock and unlock the conference, dial out to participants, and record the conference.

### **DIALING OUT TO PARTICIPANTS**

The Call Leader can dial out to participants via the phone or the Live Conference Viewer:

### **Via the phone:**

- 1. Once the Call Leader dials in, they will press **\*1** to dial out to a participant.
- 2. Enter the telephone number, followed by the **#** sign. **(When dialing an international number, start with the country code – do NOT dial 011)**
- 3. To confirm the number is correct, press the **#** sign.
- 4. When the party answers, the Call Leader has the following options:
	- a. Press **\*1** to connect both the participant and Call Leader to the conference
	- b. Press **\*2** to connect the participant and continue dialing dial out to another party
	- c. Press **\*3** to disconnect the participant
	- d. Press **\*4** to disconnect the participant and continue dialing out to another party

### **Via the web:**

- 1. Log into the **Live Conference Viewer** using the link provided.
- 2. After the Call Leader dials in on the phone, click "invite" and enter the phone number in the Phone Number field.
	- **a. Do not use hyphens or spaces when entering the number.**
	- **b. When dialing an international number, start with the country code do NOT dial 011**
- 3. Press the "call" button and the system will dial the number.
- 4. When the party answers, press the "join" button, and both the participant and the Call Leader will be connected to the conference.

### **RECORDING YOUR ANYTIME CONFERENCE CALLS**

You can record your conference calls 2 ways:

#### **Via the phone:**

- 1. Once the Call Leader dials in, they need to press **\*2** to turn on recording.
- 2. The system will ask for the recording ID enter any number, and remember it for later.
- 3. To stop recording at the end of the conference, just hang up the phone.

### **Via the web:**

- 1. Log into the **Live Conference Viewer** using the link provided.
- 2. After the Call Leader dials in on the phone, they will enter a Recording Number in the recording Number field on the right hand side of the **Live Conference Viewer**, then press start (the button with the circle on it.) The system will announce that recording is on.
- 3. To stop the recording, you can either stop it via the **Live Conference Viewer**, or by hanging up.

### **To retrieve the recording:**

To dial in and listen to the recording over the phone, dial **877-800-7484**. When prompted, enter your Conference ID and then the Recording ID you created when turning on the recording feature.

If you would like a copy of the recording on CD or via a downloadable link, please send the following information to our recording department at post\_conference@genesisnetworks.com once your call is finished:

- **1. Conference ID**
- **2. Recording ID**
- **3. Format (CD or download link)**

If requesting a CD, please provide shipping information. If requesting a downloadable audio file, please provide the email address to which the link should be sent.